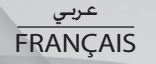

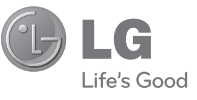

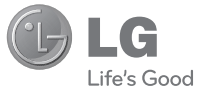

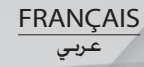

SOY INK **CE0168** 

دليل مستخدم LG-C105  **Guide de l'utilisateur**

LG-C105

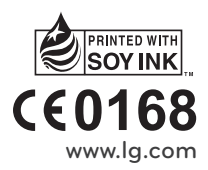

**www.lg.com P/NO : MMBB0392825 (1.0) P/NO : MMBB0392825 (1.0)** 

Bluetooth QD ID B016785

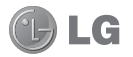

# سيساعدك هذا الدليل على إدراك كيفية استخدام هاتفك المحمول الجديد. سيوفر لك شرحاً مفيداً **دليل مستخدم 105C-LG**

للميزات الموجودة على هاتفك. قد تختلف بعض المحتويات الموجودةفي هذا الدليل عن هاتفك وذلك استناداًإلى برنامج الهاتف أو موفر الخدمة.

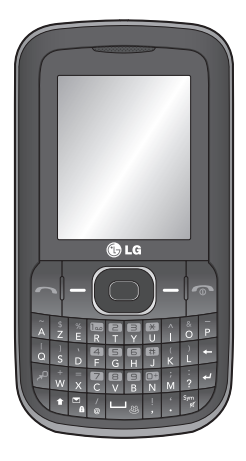

## الحتويات

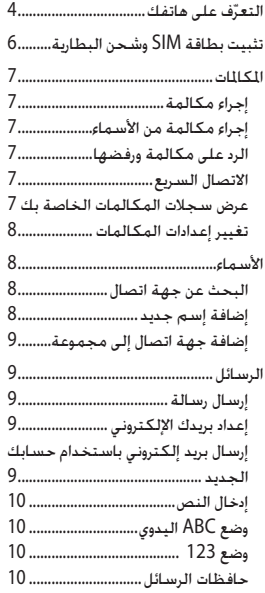

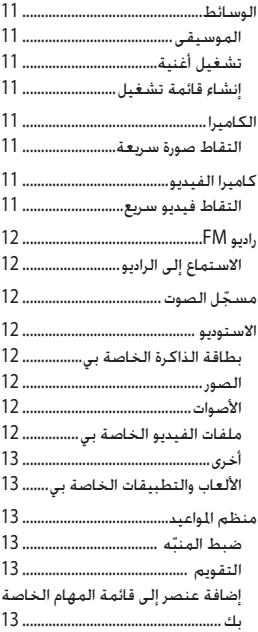

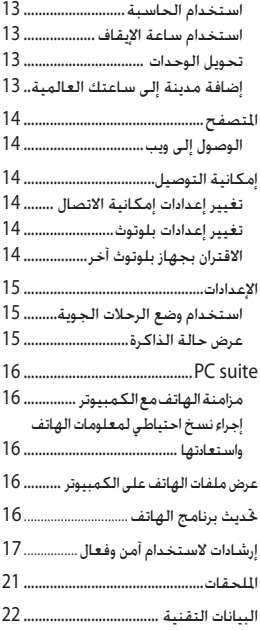

## **على هاتفك ّ التعرف**

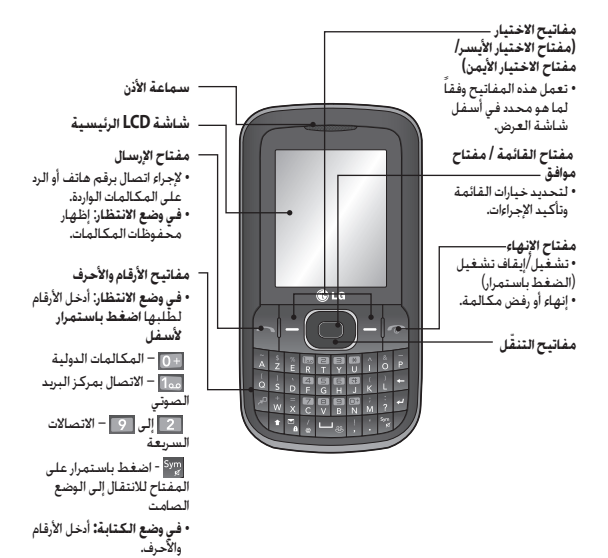

4

**المفاتيحالجانبية • في وضع الانتظار:** للتحكم بمستوى صوت الرنين. **• أثناء مكالمة:** تعديل مستوى صوت سماعة الأذن **• أثناء تشغيل موسيقى 3MP :**  ضبط مستوى الصوت**. الشاحن/موصل كبل USB تلميح**: يرجى التأكد من تشغيل الهاتف، ومن إدخال بطاقة الذاكرة وأن الهاتف في وضع الإنتظار قبل توصيل كبل USB ذي التخزين الكبير السعة. **فتحة شريط اليد**

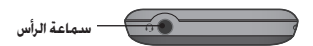

## **تثبيت بطاقة SIM وشحن البطارية**

**تثبيت بطاقة SIM**

عندما تشترك بشبكة الهاتف الخلوي، يتم تزويدك ببطاقة SIM مصحوبة بتفاصيل حول اشتراكك، مثل رمز PIN، وأي خدمات اختيارية متوفرة وغير ذلك. **هام!** › يمكن إلحاق ضرر ببطاقة SIM المدخلة بسهولة عن طريق الخدش أو الثني، لذا كن حذراً عند التعامل معها وعند إدراجها أو إخراجها. يجب إبقاء كل بطاقات SIM بعيداً عن متناول الأطفال.

- **الأشكال التوضيحية 1** فتح غطاء البطارية **2** إخراج البطارية
	- **3** إدخال بطاقة SIM
		- **4** إدخال البطارية
	- **5** إغلاق غطاء البطارية
		- **6** شحن البطارية
- > إذا ّ تعذر تشغيل هاتفك، أو إذا ّ تجمدت الشاشة أو لم تستجب، فاتبع الإرشادات المتعلقة بتركيب البطارية من جديد.

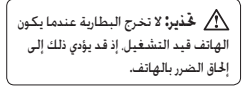

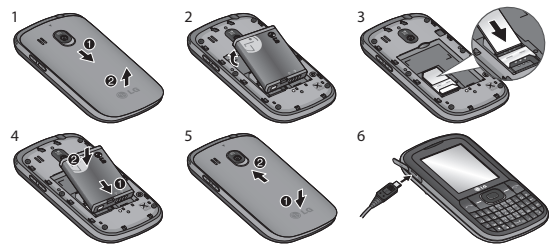

#### **المكالمات**

**إجراء مكالمة**

- **1** أدخل الرقم باستخداملوحة المفاتيح. لحذف رقم، اضغط **CLR**.
	- **2** اضغط على لبدء المكالمة.
	- **3** لإنهاء المكالمة، اضغط .

**تلميح!** لإدخال + عند إجراء مكالمة دولية، اضغط باستمرار .0

- **إجراء مكالمة من الأسماء 1** حدد **الأسماء** في شاشة وضع الانتظار. **2** باستخداملوحة المفاتيح، أدخل الحرف الأول من اسم جهة الاتصال التي تريد الاتصال بها. **3** حدد **عرض** ثم اتصال أو اضغط على
	- لبدءالمكالمة.

**الرد على مكالمة ورفضها** عند رنين الهاتف، اضغط على للرد على المكالمة. يمكنكالتحكم بمستوى الصوت بالضغط على مفاتيح ّ التنقل لأعلى ولأسفل. اضغط أو حدد **رفض** لرفض المكالمة الواردة.

**تلميح!** يمكنك تغيير الإعدادات على هاتفك للإجابة على المكالمات من خلال طرق مختلفة. اضغط على القائمة وحدد الإعدادات ثم اختر المكالمات. حدد وضع الرد واختر من بين الضغط على مفتاح الإرسال، أوالضغط على أي مفتاح.

**الاتصال السريع** يمكنك تعيين رقم اتصال سريع لجهة اتصال تتصل بها بشكل متكرر.

**عرض سجلات المكالمات الخاصة بك** يمكنك التحقق من سجل المكالمات التي لم يرد عليها والمكالمات المستلمة والمكالمات الصادرةفقط إذا كانت الشبكة تعتمد تعريف الخط المتصل (CLI (ضمن منطقة الخدمة.

- **تغيير إعدادات المكالمات** يمكنكتعيين الوظائفالخاصة بالمكالمات. اضغط على القائمة وحدد الإعدادات ثم اختر المكالمات.
	- **تحويل المكالمات** اختر ما إذا كنت تريد تحويل مكالماتك
	- **حظر المكالمات** حدد عندما ترغب في حظرالمكالمات
	- **أرقام الاتصال الثابت** اختر قائمة بالأرقام التي يمكن طلبها من هاتفك. ستحتاج إلى الحصول على رمز 2PIN من ّ المشغل. وحدها الأرقام المضمّنة في قائمة الاتصال الثابت هي الأرقام التي يمكن طلبها من هاتفك.
		- **إنتظار مكالمة** يتم تنبيهك عند وجود مكالمة قيد الانتظار. يعتمد هذا الأمر على موفرالشبكة.
			- **رفض المكالمة** يمكنك تعيين قائمة بالمكالمات المرفوضة.
		- **إرسال رقمي** اختر ما إذا كنت ترغب في أن يظهر رقمك عند اتصالك بأحدهم. يعتمد هذا الأمر على موفر الشبكة.
		- **معاودة الاتصال التلقائي** اختر **تشغيل** أو إيقاف تشغيل.
			- **وضع الرد** اختر ما إذا كنت تريد الرد على الهاتف باستخدامأي مفتاح أو مفتاح الإرسال فقط.
- **مؤقت المكالمات المجانية** اختر ما إذا كنت تريد إظهار مدة المكالمة
- **ّ منبه الدقائق** حدد تشغيل لسماع نغمة بعد مرور كل دقيقة خلال فترة إجراء المكالمة.
- **وضع الرد بلوتوث** تعيين لايدوي أو الهاتف.
	- **حفظ الرقم الجديد** اختر **نعم** أو **لا**.

## **الأسماء**

- **البحث عن جهة اتصال 1** حدد الأسماءفي شاشة وضع الانتظار. **2** باستخداملوحة المفاتيح، أدخل الحرف الأول من اسم جهة الاتصال التي تريد الاتصال بها. **3** للتمرير عبر الأسماء، استخدم مفاتيح التنقل.
	- **إضافة إسم جديد 1** اضغط القائمة، ومن ثم حدد الأسماء. ثم اضغط على الخيارات - إضافة إسم جديد.
	- أدخل كل المعلومات الموجودةفي الحقول **2** ِ المتوفرةوحدد **خيارات-حفظ**.

**إعداد بريدك الإلكتروني** يمكنك أن تبقى على تواصل أثناء التنقل من خلال استخدام البريد الإلكتروني على الهاتف 105C-LG. فعملية إعداد حساب بريد إلكتروني POP3 أو IMAP4 تُعتبر عمليةٌ بسيطةً وسهلة. **1** اضغط على **القائمة**، وحدد **الرسائل**، ثم اختر **إنشاءرسالة**. **2** حدد **البريد الإلكتروني** ثم **حسابات البريد الإلكتروني**. **3** اضغط على **إضافة** ثم قم بتعيين **حساب** البريد الإلكتروني.

**إرسال بريد إلكتروني باستخدام حسابك الجديد** لإرسال/استلامرسالة بريد إلكتروني، عليك إعداد حساب بريد إلكتروني. **1** حدد**قائمة**، ثم حدد **الرسائل** واختر **إنشاء رسالة**. **2** اختر **بريد إلكتروني** فيفتح بريد إلكتروني جديد. **3** قم بإدخال موضوع. **4** قم بإدخال رسالتك. **5** اضغط على الخيارات، وحدد إدراج لإضافة **صورة** أو **ملف فيديو**أو **كليب صوتي** أو **بطاقة عمل** أو **جدول** أو **ملاحظة**.

**إضافة جهة اتصال إلى مجموعة** يمكنكحفظ الأسماء ضمن مجموعات، بوضع زملائك في العمل وأفراد عائلتك ضمن مجموعات مختلفة مثلاً. هناك عدد من المجموعات تكون معدة مسبقاً على الهاتف مثل **العائلة و الأصدقاء و الزملاء والمدرسة و الهامة.**

**الرسائل** إن طراز 105C-LG يتضمن وظائف عدة مثل الرسائل النصية ورسائل الوسائط المتعددة والبريد الإلكتروني وبإمكانه استلام رسائل خدمة الشبكة.

- **إرسال رسالة 1** اضغط على **قائمة**، وحدد **الرسائل**، ثم اختر **إنشاءرسالة**.
- **2** يفتح محرر رسائل جديدة. يجمع محرر الرسائل **رسالة نصية** و **رسائل وسائط متعددة** ضمن واجهة بديهية واحدة سهلة الاستخدام للتبديل بينهما. الإعداد الإفتراضى لمحرر الرسائل هو رسائل نصية.
	- **3** قم بإدخال رسالتك.
	- **4** اختر **خيارات-إدراج** لإضافة **صورة** أو **ملف فيديو**أو **كليب صوتي** أو **جدول** أو **بطاقة عمل** أو **ملاحظة** أو **حقل النص** أو **مهمة** أو **نموذج النص**.
		- **5** اضغط **الخيارات إرسال**.

**حافظات الرسائل** اضغط على **القائمة** وحدد **الرسائل**. إن بنية الحافظة المستخدمة في الهاتف105C-LG تفسر نفسها بنفسها بطريقة كافية. **صندوق الوارد** - توضع كل الرسائل التي تستلمهافي صندوق الوارد. **صندوق البريد الخاص بي** - يحتوي على كل رسائل البريد الإلكتروني. **المسودات** ـ إذا لم يكن لديك الوقت الكافي للانتهاء من كتابة رسالة،فيمكنك أن تحفظ هنا ما كتبته حتى الآن. **صندوق الصادر** - عبارة عن حافظة تخزين مؤقت للرسائل فيما يكون إرسالها جارٍ. كما تحفظ الرسائل التي فشل إرسالها. **العناصر المرسلة** - توضع كل الرسائل التي أرسلتهافي حافظة المرسلة. **العناصر المحفوظة** - يمكنك الوصول إلى الرسائل المحفوظة، والنماذج النصية ونماذج الوسائط المتعددة. **الرموز التعبيرية** - لائحة بالرموز التعبيرية المكتوبة مسبقاً التي يمكن استخدامها في الردود السريعة.

- **6** اضغط على **إرسال** إلى وقم بإدخال عنوان المستلم أو اضغط **الخيارات** وحدد **إدراج- تفاصيل جهة اتصال لفتح قائمة الأسماء**.
	- **7** اضغط على **إرسال** فيتم إرسال البريد الإلكتروني.

**إدخال النص** يمكنك إدخال الأحرف الأبجدية والرقمية باستخدام لوحة المفاتيح على الهاتف. تتوفر أساليب إدخال النص التالية في الهاتف: ووضع ABC اليدوي، ووضع .123

**ملاحظة**: قد تسمح بعض الحقول بوضع إدخال نص واحد فقط (مثل رقم الهاتف في حقول دفتر العناوين).

**وضع ABC اليدوي** يتيح لك هذا الوضع إدخال الأحرف بالضغط على المفتاح المعنون بواسطة الحرف المطلوب، مرة واحدة أو مرتين أو ثلاث مرات أو أربع مرات حتى يظهر الحرف.

**وضع 123**  اكتب الأرقام وذلك باستخدام ضغطة واحدة لكل رقم. يمكنك أيضاً إضافة أرقام مع البقاءفي أوضاع الأحرف بالضغط باستمرار على المفتاح المطلوب.

**الوسائط**

**الموسيقى** يكون مشغّل **الموسيقى** مضمّناً في الهاتف 105C-LG بحيث يمكنك تشغيل كل مسارات الموسيقى المفضلة لديك.

- **تشغيل أغنية**
- **1** اضغط على **القائمة** وحدد **الوسائط**، ثم اختر**الموسيقى**.
- **2** اختر **كل المسارات** ثم حدد الأغنية التي تريد تشغيلها.
	- **3** حدد لإيقاف الأغنية مؤقتاً.
	- **4** حدد للانتقال إلى الأغنية التالية.
- **5** حدد للانتقال إلى الأغنية السابقة.
- **6** حدد **الرجوع** لإيقاف الموسيقى والعودة إلى قائمة مشغّل الموسيقى.
- **إنشاء قائمة تشغيل** يمكنك إنشاءقوائم التشغيل الخاصة بك وذلك باختيار مجموعة مختارة من الأغاني من حافظة **كل الأغاني**. **1** اضغط على **قائمة** وحدد **الوسائط**.
	- **2** اختر **الموسيقى**ومن ثم حدد**قوائم التشغيل**.
- **3** اضغط على **الخيارات** وحدد **إضافة**، ومن ثم أدخل اسم قائمة التشغيل واضغط **حفظ**.

**4** فتظهر حافظة **كل المسارات**. حدد كل الأغاني التي تريد تضمينهافي قائمة التشغيل وذلك بالتمرير إلى الأغاني وتحديد  $\overline{\mathscr{S}}$ **5** حدد **تم** لحفظ قائمة التشغيل.

### **الكاميرا**

**التقاط صورة سريعة 1** حدد **القائمة** وحدد **الوسائط**. حدد **الكاميرا** لفتح محدد المنظر. **2** مع الإمساك بالهاتف، ّصوب العدسة باتجاه موضوع الصورة. **3** ضع الهاتف بحيث يمكنك مشاهدة موضوع الصورة. **4** اضغط المفتا**ح الأوسط** لالتقاط صورة.

**كاميرا الفيديو التقاط فيديو سريع 1** في شاشة وضع الانتظار، حدد **القائمة** ثم حدد **الوسائط**. **2** اختر**الفيديو**. **3** ّصوب عدسة الكاميرا نحو موضوع الفيديو. **4** اضغط لبدء التسجيل.

**بطاقة الذاكرة الخاصة بي** إذا قمت بإدخال بطاقة ذاكرة، فستظهر كحافظة ضمن **الاستوديو**.

**الصور**

تحتوي **حافظة الصور** على حافظة من الصور الافتراضية الموجودة على هاتفك، وصور قمت أنت بتنزيلها وصور تم التقاطها بكاميرا الهاتف.

**الأصوات**

تحتوي **حافظة الأصوات** على الأصوات الافتراضية، وتسجيلاتك الصوتية، وتسجيلات الراديو وملفات الصوت التي قمت بتنزيلها. من هنا يمكنك إدارة الأصوات أو إرسالها أو تعيينها كنغمات رنين.

**ملفات الفيديو الخاصة بي** تعرض **حافظة ملفات الفيديو**قائمة بملفات الفيديو التي تم تنزيلها إلى هاتفك وملفات الفيديو التي قمت بتسجيلها على هاتفك. **5** تظهر كلمة "REC "في الزاوية اليسرى السفلى من محدد المنظر وسيعرض المؤقت طول الفيديو. **6** حدد **إيقاف** لإيقاف التسجيل.

## **راديو FM**

- **الاستماع إلى الراديو 1** اضغط على **القائمة** وحدد **الوسائط**، ثم اختر **راديو FM**.
- **2** حدد رقم القناة للمحطة التي تريد الاستماع إليها.

استخدم **مسجل الصوت** لتسجيل مذكرات **ّ مسجل الصوت** الصوت أو أصوات أخرى.

#### **الاستوديو**

بإمكانك حفظ كل أنواع ملفات الوسائط في ذاكرة هاتفك لمنحك الوصول السريع إلى الصور والأصوات وملفات الفيديو والألعاب إلخ. ما يمكنك حفظ ملفاتك في بطاقة الذاكرة. الفائدة من استخدامبطاقة الذاكرة هي أنها تسمح لك بتحرير مساحة على ذاكرة الهاتف. سيتم حفظ كل ملفات الوسائط المتعددةفي **الاستوديو**. اضغط **القائمة** ثم حدد **الاستوديو** لفتح قائمة الحافظات.

**أخرى** من **الحافظة أخرى**يمكنك عرض الملفات غير المحفوظة في الصور أو **الأصوات** أو **حافظات ملفات الفيديو**.

**الألعاب والتطبيقات الخاصة بي** يكون الهاتف LG-C105 محمّلاً مسبقاً بألعاب تهدف إلى تسليتك في أوقات الفراغ. إذا اخترت تنزيل أية ألعاب أو تطبيقات إضافية، فسيتم حفظها في هذه الحافظة.

### **منظم المواعيد**

**ضبط ّ المنبه** يمكنك ضبط ما يصل إلى ٥ تنبيهات في آن واحد بحيث ير ن كل منهافي الوقت المحدد.

#### **التقويم**

عند دخولك إلى هذه القائمة، يظهر التقويم. تجد مؤشر مربع موضوع على التاريخ الحالي. يمكنك نقل المؤشر إلى تاريخ آخر باستخدام مفاتيحالتنقل.

**إضافة عنصر إلى قائمة المهام الخاصة بك**  يمكنكعرض وتعديل وإضافة مهامتريد تنفيذها.

**استخدام الحاسبة** تقوم الحاسبة بإجراء العمليات الحسابيّة<br>الرئيسيّة-كالجمع والطرح والضرب والقسمة-بالإضافة إلى بعض الوظائف العلميّة.

**استخدام ساعة الإيقاف** يسمح لك هذا الخيار باستخدام وظائف ساعة الإيقاف.

**تحويل الوحدات** يسمح لك هذا الخيار بتحويل أي قياسات إلى<br>الوحدة التي تريدها.

**إضافة مدينة إلى ساعتك العالمية** يمكنكإضافة مدينة مطلوبة إلى قائمة الساعة العالمية. يمكنك أيضاً التحقق من الوقت الحالي لتوقيت جرينتش (GMT (ومن الوقت في المدن الرئيسية حول العالم.

## **المتصفح**

- **الوصول إلى ويب** يمكنك تشغيل المتصفح والوصول إلى الصفحة الرئيسية لملف التعريف الذي تم تنشيطه على المتصفح. يمكنك أيضاًالدخول يدوياًإلى عنوان محدد مواقع المعلومات URL والوصول إلى صفحة ويب المقترنة. **1** اضغط على القائمة وحدد المتصفح. **2** للوصول إلى صفحة ويب الرئيسية ً مباشرة، حدد **الصفحة الرئيسية**. كطريقة بديلة،
- حدد **الانتقال إلى العنوان** واكتب عنوان URL المطلوب.

## **إمكانية التوصيل**

- **تغيير إعدادات إمكانية الاتصال** وضع اتصال USB **1** وسيلة تخزين ذات سعة كبيرة: حدد الخيار وسيلة تخزين ذات سعة كبيرة وقم بتوصيل الهاتف بالكمبيوتر. عندها يمكنك سحب الملفات وإسقاطها داخل حافظة الجهاز القابل للإزالة لهاتف 105C-LG.
- وقم PC Suite الخيار حدد :PC Suite **2** بتوصيل الهاتف بالكمبيوترفي وضع مزامنة الكمبيوترالشخصي.
- **3** الطلب دائماً: يسمح لك تحديد هذا الخيار باختيار الأسلوب المراد اتباعه عند توصيل هاتفكبجهازكالكمبيوتر.

**ملاحظة**: لاستخدام وظيفة USB ذات تخزين كبير السعة، ستحتاج إلى إدراج بطاقة ذاكرة خارجية في الهاتف.

**تغيير إعدادات بلوتوث 1** اضغط على القائمة وحدد الإعدادات - وإمكانية الاتصال. اختر بلوتوث. **2** اختيار الإعدادات للخيارات التالية: **• إمكانية رؤية هاتفي** - اختر عرض جهازك أو إخفاءه عن الآخرين. **• اسم هاتفي** - أدخل اسماً لجهاز . LG-C105 **• الخدمات المعتمدة** - يظهر هذا الخيار الخدمات المعتمدة. **• عنواني** - عرض عنوان بلوتوث .

- **الاقتران بجهاز بلوتوث آخر** عند إقران هاتف 105C-LG بجهاز آخر، ينشىء الهاتف كلمة مرور بشكل افتراضي في كل مرة تقومبالاتصال بجهاز آخر عبر بلوتوث . **1** تحقق من كون بلوتوث في وضع التشغيل ومرئياً. يمكنك تغيير إمكانية رؤيتك في قائمة الإعدادات، عبر تحديد إمكانية رؤية هاتفي، ثم مرئي.
	- **2** حدد الأجهزة النشطة من القائمة بلوتوث.
- **3** يبحث الهاتف 105C-LG عن الأجهزة. عند اكتمال عملية البحث، يظهر الخيار إضافة وتحديث على الشاشة.

- **4** اختر الجهاز الذي تريد إجراء الاقتران به، وحدد إضافة وأدخل رمز المرور ومن ثم اضغط المفتاح الأوسط. لدى اختيارك الجهاز الذي تريد إقران هاتفك به، ينشىء الهاتف كلمة مرور بشكل افتراضي في كل مرة تقوم بالاتصال.
	- **5** سيتصل هاتفك ٍ حينئذ بالجهاز الآخر. ستضطر إلى إدخال رمز المرور نفسه في الجهاز. لدى اختيارك الجهاز الذي تريد إقران هاتفك به، ينشىء الهاتف كلمة مرور بشكل افتراضي في كل مرة تقومبالاتصال. **6** لقد أصبح اتصال بلوتوث المحمي برمز مرور آمناً الآن.

### **الإعدادات**

- **تغيير الأوضاع** يمكنك تخصيص كل إعداد من إعدادات الوضع. **1** اختر **الأوضاع** التي تريدها وحدد **تحرير** من **الخيارات.**
- **2** إذاقمت بتنشيط وضع الصامت، سيقوم الهاتف بالاهتزازفقط.

**استخدام وضع الرحلات الجوية** ً، لن عندما يكون **وضع الرحلات الجوية** مشغلا تتمكن من إجراء المكالمات أو الاتصال بالإنترنت أو إرسال الرسائل.

**تغيير إعدادات الحماية** قم بتغيير إعدادات الحماية لحماية الهاتف 105C-LG والمعلومات الهامة التي يحتوي عليها. **• طلب رمز PIN** - اختر رمز PIN الذي يجب طلبه عند تشغيل هاتفك. **• قفل الهاتف** - اختر رمز حماية لإقفال هاتفك: عند **التشغيل** أو عند **تغيير SIM** أو **على الفور**. **• جهاز التتبع الخاص بمكافحة سرقة المحمول** - عند سرقة الهاتف، يرسل الهاتف رسالة نصية SMS إلى الأرقامالمحددة من ِقبل المالكالحقيقي. لتنشيط ميزة ATMT، يتوجب عليك تعيين تشغيل ATMT وتكوين إعدادات ATMT عبر إدخال الاسم ورقم الهاتف الأساسي ورقم الهاتف الثانوي. إن رمز ATMT الافتراضي

هو"0000". ستحتوي رسالة ATMT على معلومات حول الهاتف المسروق IMEI، وموقعه (تم التقاطه بفضل رسالة بث خلوي) ورقم هاتف الشخص الذي يستخدم الهاتف. **• تغيير الرموز** - قم بتغيير رمز الحماية، ورمز PIN، ورمز 2PIN أو رمز ضد السرقة. **عرض حالة الذاكرة** يمكنك استخدام إدارة الذاكرة لتحديد كيفية

استخدام كل ذاكرة والمساحة المتوفرةفي كل من**ذاكرة الهاتف المشتركة** أو **ذاكرة الهاتف المستخدمة** أو **ذاكرة بطاقة SIM** أو **ضبط التخزين الأساسي**. كما يمكنك تعيين **الذاكرة الخارجية** عندما تكون بطاقة الذاكرة مدرجة.

## **PC suite**

مزامنة الهاتف مع الكمبيوتر يمكنكمزامنة الهاتف مع الكمبيوتر للتأكد من تطابق كل التفاصيل والتواريخ الهامة، ولكن أيضاً لإجراء نسخة احتياطية تساعدك على الاطمئنان.

**إجراءنسخ احتياطي لمعلومات** الهاتف واستعادتها

- **1** توصيل كبل USB بهاتفك والكمبيوتر.
	- **2** حدد **suite PC** من قائمة الإطارات المنبثقة في الهاتف.
- **3** انقرفوق الرمز نسخ احتياطي، وحدد **النسخ الاحتياطي** أو **الاستعادة.**
- **4** حدد المحتويات التي ترغب في إجراء نسخ احتياطي لها أو استعادتها. ّحدد الموقع حيثتريد إجراء نسخ احتياطي للمعلومات أو استعادة المعلومات منه. انقرفوق موافق.
	- **5** سيتم إجراء نسخ احتياطي للمعلومات.

**عرض ملفات الهاتف على الكمبيوتر 1** توصيل كبل USB بهاتفك والكمبيوتر. **2** حدد **suite PC** من قائمة الإطارات المنبثقة في الهاتف.

> **3** بعد البحث عن الهاتف سيتم الاتصال تلقائياً.

**تلميح!** يساعدك عرض محتويات الهاتف على الكمبيوتر على ترتيب الملفات، وتنظيم المستندات وحذف المحتويات التي لم تعد بحاجة إليها

**تحديث برنامجالهاتف تحديث برنامج الهاتف المحمولLG من الإنترنت** للحصول على مزيد من المعلومات حول استخدام هذه الوظيفة، يرجى زيارة الموقع http:// update.lgmobile.com or http://www.lg.com/common/ .index.jsp select country تسمح لك هذه الميزة بتحديث أحدث إصدار لبرامج الهاتف الثابتة بسهولة من إنترنت من دون الحاجة إلى زيارة مركز الخدمة. بما أن تحديث برنامج الهاتف المحمول الثابت يتطلبانتباه المستخدمالكامل لمدة عملية التحديث، يرجى التحقق من كل التعليمات والملاحظات التي تظهرفي كل خطوةقبل المتابعة. تجدر الملاحظة إلى أن إزالة كبل بيانات USB أو البطارية أثناء الترقية قد يتسبب بإلحاق ضرر بالغ بهاتفكالمحمول.

**إرشادات لاستخدام آمن وفعال**

**ّ التعرض لطاقة التردد اللاسلكي معلومات حول ّ التعرض للموجات اللاسلكية ومعدل الامتصاص المحدد (SAR)**

لقد تم تصميم طراز الهاتف المحمول 105C-LG هذا بحيث يفي بمتطلبات السلامة القابلة للتطبيق المتعلقة بالتعرّض للموجات اللاسلكية. تستند هذه المتطلبات إلى إرشادات علمية ّ تتضمن هوامش سلامة مصمّمة لضمان السلامة لكل المستخدمين، من دون أخذ العمر والصحة بالاعتبار.

- تستخدم إرشادات التباين للموجات اللاسلكية وحدة قياس معروفة بمعدل الامتصاص المحدد، أو SAR. وتجري اختبارات SAR باستخدام أساليب تعتمد على المقاييس فيما ينفذ الهاتف عملية الإرسال بأعلى مستوى طاقة مسموح به في كافة نطاقات التردد التي تم اختبارها.
	- وعلى الرغم من وجود اختلافات بين مستويات SAR لمختلف طرازات هاتف LG، فهي كلها مصممة بحيث تفي بالإرشادات المتعلقة بالتعرّض للموجات اللاسلكية.
- حد SAR الذي توصي به اللجنة الدولية للحماية من الإشعاع غير المؤين on Commission Non-Ionizing Radiation Protection (ICNIRP) هو 2واط/كج وهو حد مقسّم على نحو متناسب إلى 10 جرامات من النسيج العضوي.
- تبلغ أعلى قيمة SAR لطراز الهاتف هذا الذي تم اختباره بواسطة 4DASY للاستخدام على الأذن 0.908 واط/كيلوجرام (10 جرام) وعند الحمل على الجسد تبلغ 0.599 واط/كيلوجرام (10جرامات).
- معلومات بيانات SAR للمقيمين في بلدان/ مناطق تتبنى حد SAR الموصى به من ِقبل معهد المهندسين الكهربائيين والإلكترونيين (IEEE (هو 1.6 واط/كيلوجرام كمتوسط لكل جرام واحد (1) من النسيج.

**العناية بالمنتج وصيانته**

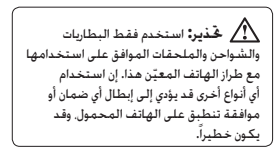

- لا تقم بتفكيك الوحدة. اعمل على نقل الوحدة إلى تقني صيانة مؤهل عندما تكون بحاجة إلى تنفيذ عمل ما عليها لإصلاحها.
- ضع هذه الوحدة في مكان بعيد عن الأجهزة الإلكترونية مثل أجهزة التلفزيون والراديو وأجهزة الكمبيوتر الشخصي.
- يجب إبقاء الوحدة بعيدة عن مصادر السخونة مثل الأجهزة المشعة للحرارة أو الأفران المنزلية.
	- تجنب إسقاط الوحدة.
	- ّض هذه الوحدة للاهتزاز الميكانيكي أو لا تعر الصدمات.
- أوقف تشغيل الهاتف في أي منطقة حيث القوانين الخاصة تطالبك بذلك. على سبيل المثال، لا تستخدم الهاتف في المستشفيات إذ قد يؤثر على المعدات الطبية الحساسة.
- لا تمسك الهاتف بيدين رطبتين فيما يكون شحنه جارٍ. فقد يتسبّب هذا الأمر بحدوث صدمة كهربائية أو إلحاق ضرر بالغ بالهاتف.
	- يجب عدم شحن الهاتف بالقرب من مواد قابلة للاشتعال إذ قد يصبح الهاتف ساخناً وقد يؤدي ذلك إلى اندلاع حريق.
	- استخدم قطعة قماش جافة لتنظيف الوحدة من الخارج (لا تستخدم مواد مذيبة كالبنزين أو التينر أو الكحول).
		- لا تشحن الهاتف عندما يكون موضوعاً على أثاث ناعم.
- يجب أن يتم شحن الهاتف في منطقة ذات تهوية جيدة.
- ّض هذه الوحدة للدخان أو الغبار الزائد. لا تعر
- لا تضع الهاتف بالقرب من بطاقات الائتمان أو تذاكر النقل؛ فقد يؤثر ذلك على المعلومات الموجودة على الأشرطة المعدنية.
- لا تضغط على الشاشة بواسطة شيء حاد إذ قد يؤدي ذلك إلى إلحاق الضرر بالهاتف.
	- لا تعرّض الهاتف للسوائل أو الرطوبة.
- استخدم الملحقات مثل سماعات الأذن بحذر. لا تلمس الهوائي دون وجود سبب يدعوك إلى ذلك.

#### **تأثير الهاتف على الإجهزة الإلكترونية**

- لا تستخدم الهاتف المحمول بالقرب من الأجهزة الطبية دون طلب الإذن للقيام بذلك. ّ تجنب وضع الهاتف على أجهزة ضبط النبض، أي الجيب على مستوى الصدر.
- قد تتأثر الأدوات المساعدة للسمع بالترددات التي ترسلها الهواتف المحمولة.
	- قد يؤثر الحد الأدنى من التشويش على أجهزة التلفزيون والراديو والكمبيوتر الشخصي.

## **السلامة على الطرقات** تحقق من القوانين والأنظمة المتعلقة باستخدام الهواتف المحمولة في المناطق التي تقود فيها.

• لا تستخدم هاتفاً محمولاً باليد أثناء القيادة.

- عليك دوماً تركيز كامل الانتباه على القيادة.
- استخدم مجموعة أدوات لا يدوية، إذا كانت متوفرة.
- ّ توقف عند جانب الطريق قبل إجراء مكالمة أو الإجابة على المكالمة إذا كانت ظروف القيادة تستدعي ذلك.
- قد تؤثر طاقة RF على بعض الأنظمة الإلكترونية في المركبة مثل أجهزة الاستريو ومعدات السلامة.
- عندما تكون المركبة مزودة بكيس هوائي، لا تعوق وظيفته بتجهيزات لاسلكية مثبتة أو محمولة. فقد يبطل ذلك عمل الكيس الهوائي أو قد يتسبب بإصابات خطيرة بسبب أداء غير صحيح.
- إذا كنت تستمع إلى الموسيقى أثناء تنقلك، فتأكد من كون مستوى الصوت معقولا بحيث تكون مدركاً لما يحيط بك. هذا الأمر يعتبر ملزماً خاصة بالقرب من الطرقات.

**ّب إلحاق الضرر بسمعك تجن** قد يُلحق الضرر بسمعك إذا كنت تتعرّض لأصوات عالية لفترات طويلة من الوقت. ونوصي بالتالي بألا تقوم بتشغيل الهاتف أو إيقافه عندما يكون قريباً من أذنك. كما نوصي بضبط مستوى صوت معقول للموسيقى والمكالمات.

**مناطق التفجير** لا تستخدم الهاتف في الأماكن حيث تكون عمليات التفجير جارية. التزم بالقيود، واتبع القوانين والأنظمة.

**ّسم أجواؤها بالقابلية للانفجار مناطق تت**

- لا تستخدم الهاتف في نقطة إعادة التزويد بالوقود.
- لا تستخدم الهاتف بالقرب من الوقود أو المواد الكيميائية.
- لا تقم بنقل أو تخزين غاز أو سائل قابل للاشتعال أو متفجرات في حجرة السيارة نفسها التي تحتوي على الهاتف المحمول وملحقاته.

**في الطائرة** باستطاعة الأجهزة اللاسلكية أن ّ تتسبب بحدوث تشويش في الطائرة.

- أوقف تشغيل الهاتف المحمول قبل الصعود على متن أي طائرة.
- لا تستعمله في الطائرة من دون الحصول على إذن من ِقبل الطاقم.

**الأطفال** ضع الهاتف في مكان آمن بعيداً عن متناول الأطفال. فهو يحتوي على أجزاء صغيرة قد تنفصل عنه ّ وتتسبب بالاختناق.

#### **مكالمات الطوارئ**

قد لا تكون مكالمات الطوارئ متوفرةً ضمن .<br>شبكات الهاتف المحمول كافةً. وبالتالي عليك ألا تعتمد فقط على هاتفك المحمول لمكالمات الطوارئ. راجع موفر الخدمة المحلي لديك لمزيد من المعلومات.

#### **معلومات حول البطارية والعناية بها**

- لست بحاجة إلى إفراغ البطارية بشكل كامل قبل إعادة شحنها. وبخلاف أنظمة البطاريات الأخرى، ليس هناك من تأثير للذاكرة يمكنه تخفيض أداء البطارية.
- استخدم بطاريات وشواحن LG فقط. فشواحن LG ّ مصممة لإطالة فترة عمل البطارية.
	- لا تعمل على تفكيك البطارية أو تعريضها لحدوث تماس.
- حافظ على نظافة ّ الموصلات المعدنية الموجودة على البطارية.
- استبدل البطارية عندما يصبح أداؤها غير مقبول. قد يعاد شحن البطارية مئات المرات قبل أن تصبح بحاجة إلى الاستبدال.
	- أعد شحن البطارية إذا كنت قد توقفت عن استخدامها لفترة وقت طويلة وذلك لزيادة صلاحية استعمالها إلى الحد الأقصى.
	- ّض شاحن البطارية لنور الشمس المباشر لا تعر

أو لا تستخدمه في أماكن عالية الرطوبة، مثل الحمام.

- لا تترك البطارية في الأماكن الساخنة أو الباردة، فقد يؤدي ذلك إلى التراجع في أداء البطارية.
	- هناك خطر انفجار إذا تم استبدال البطارية ببطارية أخرى من نوع غير صحيح.
- ّ تخلص من البطاريات المستعملة طبقاً لتعليمات الشركة ّ المصنعة. يرجى إعادة التصنيع عندما يكون ذلك ممكناً. لا ّ تتخلص من البطاريات كمهملات منزلية.
- إذا كنت بحاجة إلى استبدال البطارية، فقم بأخذها إلى أقرب فرع للصيانة أو وكيل معتمد من .للمساعدة LG Electronics
- قم دائماً بفصل الشاحن عن المقبس بعد شحن الهاتف بالكامل لتفادي استهلاك الشاحن طاقة غير ضرورية.
- إن عمر البطارية الفعلي يتوقف على تكوين الشبكة وإعدادات المنتج والنقوش المستخدمة والبطارية والأوضاع البيئية.

#### **الملحقات**

تتوفر ملحقات متنوّعة خاصة بهاتفك المحمول. تجدها بالتفصيل أدناه.

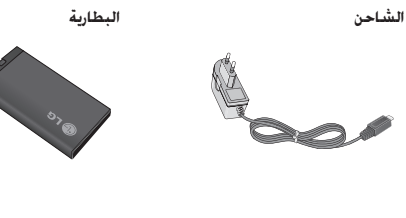

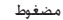

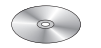

**ملاحظة •** استخدم ملحقات LG الأصلية دائماً. فقد يؤدي عدم القيام بذلك إلى إبطال الضمان. **•** قد تختلف الملحقات من منطقة لأخرى. يرجى مراجعة شركة أو وكيل الخدمة الإقليمي لمزيد من الاستفسارات.

## **البيانات التقنية**

**درجات الحرارة المحيطة الحد الأقصى**: +55 درجة مئوية (تفريغ)، +45 درجة مئوية (شحن › ) › **الحد الأدنى**: 10- درجات مئوية

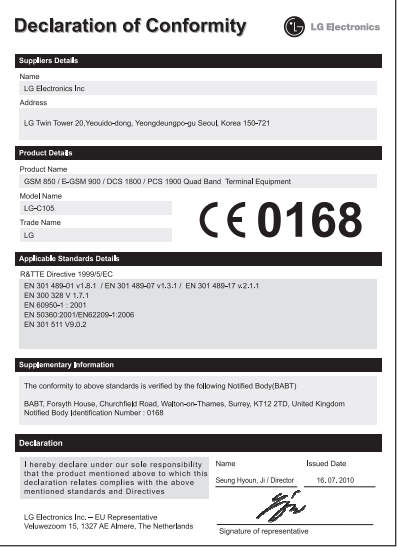

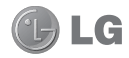

## **LG-C105 Guide de l'utilisateur**

Ce guide va vous aider à mieux comprendre votre nouveau téléphone portable. Vous y trouverez des informations utiles sur les fonctions de votre téléphone. Ce manuel peut présenter des différences par rapport à votre téléphone, en fonction de la version du micrologiciel utilisé ou de votre fournisseur de services.

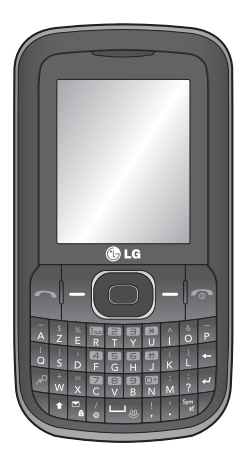

## **Sommaire**

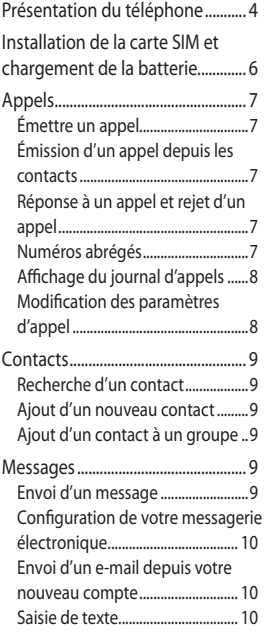

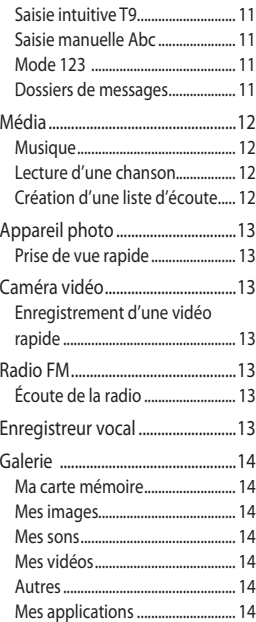

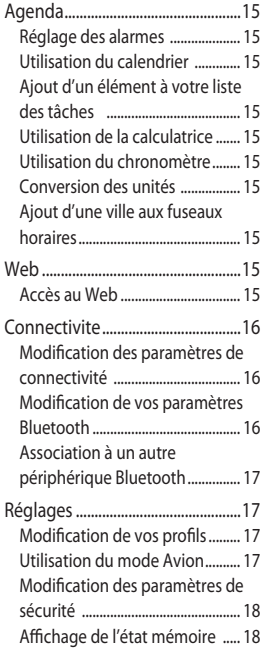

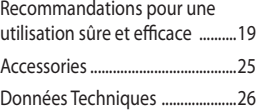

## **Présentation du téléphone**

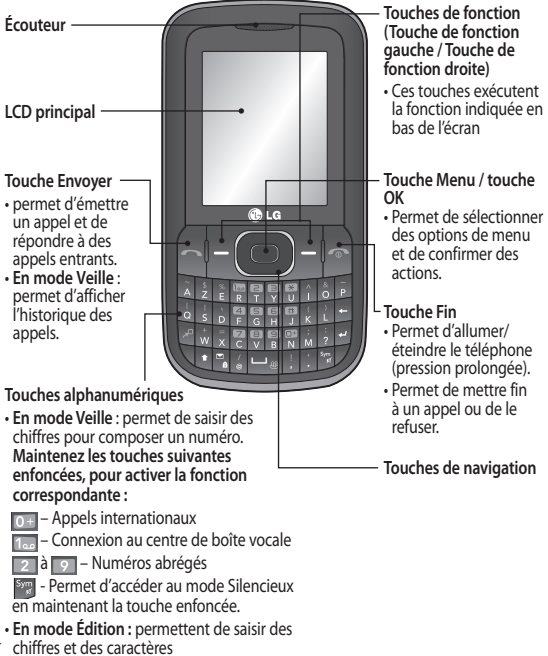

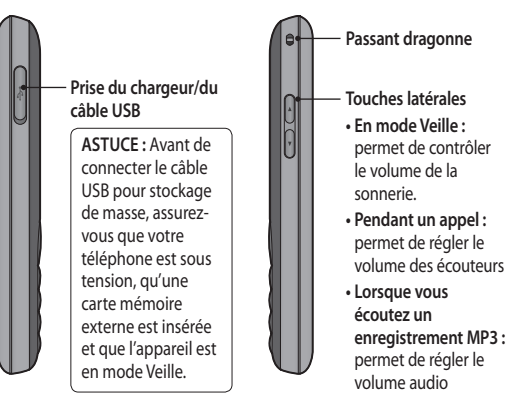

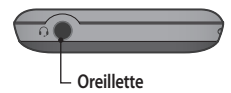

## **Installation de la carte SIM et chargement de la batterie**

## **Installation de la carte SIM**

Lorsque vous vous abonnez à un réseau de téléphonie mobile, vous recevez une carte SIM qui contient vos informations d'abonnement telles que votre code PIN, les services disponibles en option, etc.

**Important !** › La carte SIM peut être facilement rayée ou tordue ; veillez donc à la manipuler avec précaution lorsque vous l'insérez ou la retirez. Conservez les cartes SIM hors de la portée des enfants.

### **Illustrations**

- Ouvrez le couvercle de la batterie **1**
- 2 Retirez la batterie
- Insérez la carte SIM **3**
- 4 Insérez la batterie
- 5 Replacez le couvercle de la batterie
- Chargez la batterie **6**

**AVERTISSEMENT :** Ne retirez pas la batterie alors que le téléphone est allumé. Vous risqueriez de l'endommager.

> Si le téléphone ne s'active toujours pas, ou si l'écran s'arrête ou ne répond pas, installez de nouveau la batterie en suivant les instructions.

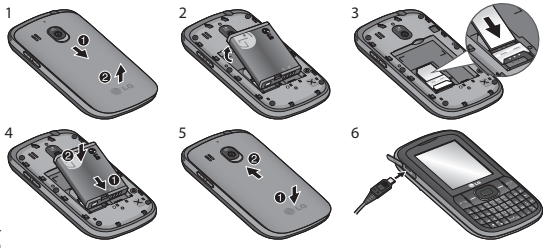

## **Appels**

## **Émettre un appel**

- Saisissez le numéro à l'aide du **1**  clavier. Pour effacer un chiffre, appuyez sur **EFF**.
- **2** Appuyez sur **pour émettre** l'appel.
- Pour mettre fin à l'appel, **3**  appuyez sur  $\sim$ .

**ASTUCE :** Pour entrer le signe + afin d'émettre un appel international, appuyez sur la touche 0 et maintenez-la enfoncée.

## **Émission d'un appel depuis les contacts**

- 1 Sélectionnez Noms à partir de l'écran de veille.
- À l'aide du clavier, saisissez la **2**  première lettre du contact que vous souhaitez appeler. Par exemple, si vous souhaitez écrire le mot « **Bureau** », appuyez deux fois sur la touche « 2 » pour sélectionner la première lettre, le « b ».

Sélectionnez **Appeler** ou **3** appuyez sur neur émettre l'appel.

### **Réponse à un appel et rejet d'un appel**

Lorsque votre téléphone sonne, appuyez sur **pour répondre** à l'appel. Vous pouvez contrôler le volume en appuyant sur les touches de navigation haut et bas. Appuyez sur la touche ou sélectionnez **Rejeter** pour rejeter un appel entrant.

**ASTUCE :** Vous pouvez modifier les paramètres de votre téléphone pour adapter les modes de réponse à vos appels. Appuyez sur **Menu**, sélectionnez **Réglages**, puis **Appels**. Sélectionnez le **Mode de réponse**, puis choisissez entre **Touche décrocher**, **Clapet relevé** et **Toute touche**.

## **Numéros abrégés**

Vous pouvez associer à un numéro abrégé un contact que vous appelez régulièrement.

### **Affichage du journal d'appels**

Vous pouvez consulter la liste des appels en absence, des appels reçus et des numéros composés uniquement si le réseau prend en charge le service CLI (Calling Line Identification, présentation du numéro) dans la zone de service.

#### **Modification des paramètres d'appel**

Vous pouvez définir des fonctions relatives aux appels. Appuyez sur **Menu**, sélectionnez **Réglages**, puis **Appels**.

- **Transfert d'appel** : indiquez si vous souhaitez transférer ou non vos appels.
- **Interdiction d'appels** : indiquez quand il faut interdire des appels.
- **Restriction d'appels** : permet de compiler la liste des numéros pouvant être appelés à partir de votre téléphone. Le code PIN2 que vous a communiqué votre opérateur est requis. Depuis votre téléphone, vous pourrez uniquement appeler les numéros inclus dans la liste des appels restreints.
- **Double appel** : permet d'être alerté si vous recevez un double appel. En fonction de votre opérateur réseau.
- **Rejet d'appel** : permet de saisir une liste des appels rejetés.
- **Envoyer mon numéro** : choisissez si vous souhaitez que votre numéro s'affiche lorsque vous émettez un appel. En fonction de votre opérateur réseau.
- **Rappel automatique** : choisissez **Activé** ou **Désactivé**.
- **Mode de réponse** : choisissez si vous souhaitez répondre aux appels en appuyant sur n'importe quelle touche, sur la touche Décrocher uniquement ou en ouvrant le clapet.
- **Décompte appel gratuit** : choisissez d'afficher ou non la durée d'appel.
- **Bip minute** : sélectionnez Activé pour qu'une tonalité soit émise toutes les minutes en cours d'appel.
- **Mode réponse BT** : sélectionnez le mode Mains libres ou Téléphone.
- **Enreg. nv numéro** : choisissez **Oui** ou **Non**.

## **Contacts**

## **Recherche d'un contact**

- 1 Sélectionnez Noms à partir de l'écran de veille.
- À l'aide du clavier, saisissez la **2**  première lettre du contact que vous souhaitez appeler.
- Pour parcourir les contacts, **3**  utilisez les touches de navigation.

## **Ajout d'un nouveau contact**

- Appuyez sur **Menu,** puis **1**  sélectionnez **Contacts**, puis **Noms**. Appuyez ensuite sur **Options** - **Ajouter contact**.
- Entrez toutes les informations **2**  dont vous disposez dans les champs correspondants, puis sélectionnez **Options - Terminé**.

## **Ajout d'un contact à un groupe**

Vous pouvez enregistrer vos contacts dans des groupes, par exemple pour séparer vos collègues de travail et les membres de votre famille. Plusieurs groupes préconfigurés sur le téléphone sont proposés, notamment **Famille**, **Amis**, **Collègues**, **École** et **VIP**.

## **Messages**

Votre LG-C105 comprend des fonctions d'envoi de SMS, de MMS et d'e-mail. Vous pouvez également recevoir les messages de service du réseau.

## **Envoi d'un message**

- Appuyez sur **Menu**, sélectionnez **1 Messages**, puis choisissez **Créer message**.
- Un nouvel Éditeur de messages **2**  s'ouvre. L'Éditeur de messages vous permet de passer en toute simplicité du mode **SMS** au mode **MMS**. Par défaut, l'Éditeur de messages est paramétré sur le mode SMS.
- Entrez votre message. **3**
- Choisissez **Options Insérer** pour **4**  ajouter une **image**, un **clip vidéo**, un **clip audio**, un **rendez-vous**, une **carte de visite**, une **note**, une **zone de texte**, une **tâche** ou **un modèle SMS**.
- Appuyez sur **Options Envoyer**. **5**

#### **Configuration de votre messagerie électronique**

La fonction email de votre LG-C105 vous permet de garder le contact même lors de vos déplacements. Configurer un compte de Messages POP3 ou IMAP4 est à la fois simple et rapide.

- Appuyez sur **Menu**, sélectionnez **1 Messages**, puis **Paramètres des messages**.
- 2 Sélectionnez E-mail, puis **Comptes e-mail**.
- Appuyez sur **Ajouter**, puis **3**  définissez le **compte de messagerie**.

### **Envoi d'un e-mail depuis votre nouveau compte**

Pour envoyer/recevoir des e-mails, vous devez configurer un compte de messagerie.

- 1 Sélectionnez Menu, puis **Messages** et choisissez **Créer message**.
- Appuyez sur **E-mail** ; une **2**  nouvelle fenêtre d'e-mail s'ouvre.
- Saisissez l'objet. **3**
- Entrez votre message. **4**
- **5** Appuyez sur Options puis sélectionnez Insérer pour ajouter une **image**, un **clip vidéo**, un **clip audio**, une **carte de visite**, un **rendez-vous** ou une **note**.
- Appuyez sur **Envoyer à** et **6**  saisissez l'adresse du destinataire ou appuyez sur **Options** et sélectionnez **Insérer - Détails du contact pour ouvrir votre liste de contacts**.
- Pour envoyer votre e-mail, **7** appuyez sur **Envoyer**.

## **Saisie de texte**

Vous pouvez entrer des caractères alphanumériques à l'aide du clavier alphanumérique de votre téléphone. Vous pouvez choisir parmi les méthodes de saisie suivantes : saisie intuitive T9, saisie manuelle Abc et Mode 123.

**Remarque** : Certains champs n'acceptent qu'un seul mode de saisie (par ex. : numéros de téléphone dans le répertoire).

## **Saisie intuitive T9**

Le mode de saisie intuitive T9 utilise un dictionnaire intégré pour reconnaître les mots que vous écrivez. Pour ce faire, il se base sur la séquence des touches sur lesquelles vous appuyez. Appuyez sur la touche numérique associée à la lettre que vous souhaitez saisir : le dictionnaire reconnaîtra le mot une fois toutes les lettres saisies.

### **Saisie manuelle Abc**

Ce mode vous permet de saisir des lettres en appuyant une, deux, trois ou quatre fois sur la touche correspondant à la lettre désirée, jusqu'à ce que celle-ci apparaisse.

### **Mode 123**

Pour entrer un chiffre, appuyez une seule fois sur la touche correspondante. Lorsque vous vous trouvez en mode lettres, vous pouvez tout de même saisir des chiffres en maintenant la touche souhaitée enfoncée.

### **Dossiers de messages**

Appuyez sur **Menu** et sélectionnez **Messages**. La structure de dossier utilisée pour votre LG-C105 est on ne peut plus logique.

**Boîte de réception :** tous les messages que vous recevez sont placés dans votre boîte de réception.

**Ma boîte de réception** : contient tous vos e-mails.

**Brouillons** : si vous n'avez pas le temps de terminer la rédaction d'un message, vous pouvez enregistrer celui-ci pour le retrouver ultérieurement.

**Boîte d'envoi** : il s'agit d'un dossier de stockage temporaire dans lequel sont placés les messages en cours d'envoi. Ce dossier stocke également les messages dont l'envoi a échoué.

**Éléments envoyés** : tous les messages que vous envoyez sont placés dans ce dossier.

**Éléments enregistrés** : permet d'accéder à vos messages enregistrés et aux modèles SMS et MMS.

**Émoticônes** : liste d'émoticônes utiles, préalablement créées pour vous permettre de répondre rapidement

## **Média**

## **Musique**

Le LG-C105 est équipé d'un lecteur **audio** intégré qui vous permet d'écouter vos morceaux préférés.

**Remarque** : Les contenus musicaux sont protégés par des traités internationaux, ainsi que par les législations nationales en vigueur en matière de copyright. La copie ou la reproduction d'un contenu musical peut donc être soumise à l'obtention d'autorisations ou de licences particulières. Dans certains pays, la législation en vigueur interdit la copie à usage privé de tout contenu protégé par un copyright. Veuillez vous conformer à la législation de votre pays de résidence avant d'utiliser un tel contenu.

### **Lecture d'une chanson**

 Appuyez sur **Menu** et **1**  sélectionnez **Multimédia**, puis **Musique**.

- Sélectionnez **Toutes les pistes**, **2**  puis le morceau que vous souhaitez lire.
- **3** Sélectionnez pour mettre la chanson sur pause.
- 4 Sélectionnez **De** pour passer à la chanson suivante.
- 5 Sélectionnez **cour revenir** à la chanson précédente.
- Sélectionnez **Précédent** pour **6**  arrêter la musique et revenir au menu du lecteur audio.

## **Création d'une liste d'écoute**

Vous pouvez créer vos propres listes d'écoute en sélectionnant des chansons dans le dossier **Toutes les chansons**.

- Appuyez sur **Menu** et **1**  sélectionnez **Multimédia**.
- 2 Sélectionnez Musique, puis sélectionnez **Listes d'écoute**.
- Appuyez sur **Options** et **3**  sélectionnez **Ajouter**, saisissez le nom de la liste d'écoute et appuyez sur **Enregistrer**.
- Le dossier **Toutes les pistes 4** s'affiche. Sélectionnez toutes les chansons que vous souhaitez inclure dans votre liste d'écoute

en les faisant défiler et en sélectionnant  $\blacktriangledown$ 

 Sélectionnez **Terminé** pour **5**  enregistrer la liste d'écoute.

## **Appareil photo**

## **Prise de vue rapide**

- 1 Sélectionnez Menu, puis **Multimédia**. Sélectionnez **Appareil photo** pour ouvrir le viseur.
- Tenez le téléphone et dirigez **2**  l'objectif vers le sujet de la photo.
- Placez le téléphone de façon à **3**  voir le sujet de votre photo.
- Appuyez sur la **touche centrale 4 pour** prendre une photo.

## **Caméra vidéo**

## **Enregistrement d'une vidéo rapide**

- 1 Sur l'écran de veille, sélectionnez **Menu**, puis **Multimédia**.
- 2 Sélectionnez Vidéo.
- Dirigez l'objectif vers le sujet de **3**  la vidéo.
- 4 Appuyez sur **pour lancer** l'enregistrement.
- « Rec » s'affiche dans le coin **5**  inférieur gauche du viseur et une minuterie indique la durée de votre vidéo.
- Pour arrêter l'enregistrement, **6**  sélectionnez **Quitter**.

## **Radio FM**

## **Écoute de la radio**

- Appuyez sur **Menu** et **1**  sélectionnez **Multimédia**, puis choisissez **Radio FM**.
- 2 Sélectionnez le numéro de canal de la station que vous souhaitez écouter.

**Remarque** : Si vous vous trouvez dans un endroit où la réception radio est mauvaise, votre **écoute** ne sera pas optimale. Pour bénéficier d'une réception parfaite, il est recommandé de brancher des écouteurs au connecteur du kit mains-libres lorsque vous écoutez la **radio**.

## **Enregistreur vocal**

Votre **enregistreur vocal** vous permet d'enregistrer des mémos vocaux ou autres sons.

## **Galerie**

La mémoire de votre téléphone vous permet de stocker tous types de fichiers multimédia afin d'accéder facilement à tous vos fichiers d'images, de sons, de vidéos, de jeux, etc. Vous pouvez en outre enregistrer vos fichiers sur une carte mémoire. De plus, les cartes mémoire libèrent de l'espace sur la mémoire de votre téléphone. Tous vos fichiers multimédia seront enregistrés dans la **Galerie**. Appuyez sur **Menu**, puis sélectionnez **Galerie** pour ouvrir une liste des dossiers.

## **Ma carte mémoire**

Si vous avez inséré une carte mémoire, elle s'affiche sous forme de dossier dans la **Galerie**.

## **Mes images**

Le **dossier Images** contient un dossier d'images comprenant des images par défaut préchargées sur votre téléphone, des images que vous avez téléchargées et des images prises avec l'appareil photo de votre téléphone.

### **Mes sons**

Le **dossier Sons** contient des sons par défaut, vos enregistrements vocaux, enregistrements radio ainsi que les fichiers son téléchargés. Ce dossier vous permet de gérer et d'envoyer des sons ou de les définir comme sonneries.

## **Mes vidéos**

Le dossier **Vidéos** affiche la liste des vidéos téléchargées et des vidéos enregistrées sur le téléphone.

## **Autres**

Dans le **dossier Autres**, vous pouvez afficher les fichiers qui ne sont pas enregistrés dans les dossiers Images, **Sons** et **Vidéos**.

## **Mes applications**

Le LG-C105 comprend des jeux préchargés vous permettant de vous divertir pendant votre temps libre. Si vous choisissez de télécharger des jeux ou applications supplémentaires, ils seront enregistrés dans ce dossier.

## **Agenda**

## **Réglage des alarmes**

Vous pouvez configurer jusqu'à cinq alarmes pour être réveillé à une heure spécifique.

## **Utilisation du calendrier**

Lorsque vous accédez à ce menu, un calendrier s'affiche. Un curseur en forme de carré se place sur la date actuelle.

Vous pouvez déplacer le curseur sur une autre date à l'aide des touches de navigation.

### **Ajout d'un élément à votre liste des tâches**

Ce menu permet de consulter, modifier et ajouter des tâches.

## **Utilisation de la calculatrice**

Vous y trouverez les fonctions arithmétiques de base : l'addition, la soustraction, la multiplication et la division, ainsi que des fonctions scientifiques.

## **Utilisation du chronomètre**

Cette option vous permet d'utiliser la fonction Chronomètre.

## **Conversion des unités**

Ce menu permet de convertir de nombreuses mesures en l'unité de votre choix.

#### **Ajout d'une ville aux fuseaux horaires**

Vous pouvez ajouter les villes que vous souhaitez dans la liste Fuseaux horaires. Vous pouvez aussi consulter l'heure du méridien de Greenwich (GMT) et des principales villes du monde entier.

## **Web**

## **Accès au Web**

Vous pouvez lancer le navigateur WAP et accéder à la page d'accueil du profil activé dans Paramètres Web. Vous pouvez aussi saisir manuellement une URL pour accéder à la page WAP associée.

- Appuyez sur **Menu** et **1**  sélectionnez **Web**.
- Pour accéder directement à la **2** page d'accueil du navigateur, sélectionnez **Page d'accueil**. Autrement, vous pouvez sélectionner **Accéder à l'adresse**  et saisir l'URL souhaitée.

## **Connectivite**

### **Modification des paramètres de connectivité**

Mode connexion USB

- 1 Stockage de masse : sélectionnez Stockage de masse et connectez le téléphone à votre ordinateur. Vous pouvez ensuite effectuer un glisser-déposer des fichiers vers le dossier de disque amovible LG-C105.
- PC Suite : sélectionnez PC Suite **2**  et connectez le téléphone à votre ordinateur en mode PCSync.
- Toujours demander : cette **3**  fonction permet de sélectionner quelle méthode utiliser à chaque fois que vous connectez le téléphone à l'ordinateur.

**Remarque** : Pour utiliser la fonction de stockage de masse USB, vous devez insérer une carte mémoire externe dans votre téléphone.

#### **Modification de vos paramètres Bluetooth**

- Appuyez sur Menu et **1**  sélectionnez Réglages - Connectivité. Choisissez Bluetooth.
- 2 Sélectionnez Réglages pour choisir les options suivantes :
- **Visibilité** : permet d'afficher ou de masquer votre téléphone aux autres périphériques.
- **Nom du périphérique** : permet de saisir un nom pour votre LG-C105.
- **Services pris en charge** : permet d'afficher les services pris en charge.
- **Mon adresse** : permet d'afficher votre adresse Bluetooth.

### **Association à un autre périphérique Bluetooth**

Lorsque vous associez le LG-C105 à un autre périphérique, le téléphone crée un mot de passe par défaut à chaque fois que vous le connectez à un autre téléphone via Bluetooth.

- Assurez-vous que votre **1**  Bluetooth est Activé et Visible. Le menu Réglages vous permet de modifier votre visibilité, en sélectionnant Visibilité puis Visible.
- Dans le menu Bluetooth, **2**  sélectionnez Périphériques actifs.
- Votre LG-C105 recherche des **3**  périphériques. Lorsque la recherche est terminée, les options Ajouter et Actualiser apparaissent à l'écran.
- Choisissez le périphérique **4**  auquel associer votre téléphone et sélectionnez Ajouter. Saisissez ensuite le mot de passe, puis appuyez sur la touche centrale. Après avoir choisi le périphérique à associer, le téléphone crée un mot de passe par défaut à chaque connexion.
- Votre téléphone va alors se **5**  connecter à l'autre périphérique. Vous serez invité à saisir le même mot de passe sur ce périphérique. Après avoir choisi le périphérique à associer, le téléphone crée un mot de passe par défaut à chaque connexion.
- Votre connexion Bluetooth **6**  protégée par mot de passe est désormais prête à l'emploi.

## **Réglages**

## **Modification de vos profils**

Vous pouvez personnaliser les paramètres de chaque profil.

- Choisissez les **profils** souhaités **1**  et sélectionnez **Modifier** dans le menu **Options.**
- En mode Silencieux, le téléphone **2** utilise la fonction Vibreur seul.

## **Utilisation du mode Avion**

Lorsque le **mode Avion** est activé, vous ne pouvez pas émettre d'appels, vous connecter à Internet ou envoyer des messages.

#### **Modification des paramètres de sécurité**

Pour protéger le LG-C105 et les informations importantes qu'il contient, vous pouvez changer vos paramètres de sécurité.

- **Demande code PIN** : permet de choisir un code PIN qui sera exigé à chaque fois que votre téléphone sera allumé.
- **Verrouillage tél. :** permet de choisir un code de sécurité pour verrouiller votre téléphone : Lorsque **allumé**, Quand **SIM changée** ou **Maintenant**.
- **Antivol Téléphone égaré (ATMT)** : en cas de vol de votre téléphone, celui-ci envoie les SMS aux numéros configurés par le véritable propriétaire. Pour activer la fonction ATMT, vous devrez activer l'ATMT, puis configurer les paramètres ATMT en indiquant un nom, un numéro de téléphone principal et un numéro de téléphone secondaire. Le code ATMT par défaut est 0000. Les SMS ATMT contiennent les informations sur le numéro IMEI du téléphone volé, son emplacement actuel (enregistré

comme celui d'un message de diffusion) et le numéro de la personne en train de l'utiliser.

**• Changer codes** : permet de changer votre Code PIN, votre Code PIN2, votre Code de sécurité ou votre Code antivol.

## **Affichage de l'état mémoire**

Vous pouvez utiliser le gestionnaire de mémoire pour déterminer l'espace mémoire utilisé et l'espace mémoire disponible pour les paramètres suivants : **Mémoire commune tél.**, **Mémoire réservée tél.**, **Mémoire SIM** ou **Mémoire principale**. Vous pouvez également paramétrer la **mémoire externe** lorsque la carte mémoire est insérée.

## **Recommandations pour une utilisation**  sûre et efficace

Veuillez lire ces recommandations. Leur non-respect peut s'avérer dangereux, voire illégal.

#### **Exposition aux radiofréquences**

Informations sur l'exposition aux ondes radio et sur le débit d'absorption spécifique (SAR, Specific Absorption Rate). Le téléphone portable LG-C105 est conforme aux exigences de sécurité relatives à l'exposition aux ondes radio. Ces exigences sont basées sur des recommandations scientifiques qui comprennent des marges de sécurité destinées à garantir la sécurité de toutes les personnes, quels que soient leur âge et leur condition physique.

• Les recommandations relatives à l'exposition aux ondes radio utilisent une unité de mesure connue sous le nom de débit d'absorption spécifique (DAS). Les tests de mesure du DAS sont effectués à l'aide de méthodes

normalisées, en utilisant le niveau de puissance certifié le plus élevé du téléphone, dans toutes les bandes de fréquence utilisées.

- Même si tous les modèles de téléphones LG n'ont pas les mêmes niveaux de DAS, ils sont tous conformes aux recommandations appropriées en matière d'exposition aux ondes radio.
- La limite de DAS recommandée par l'ICNIRP (Commission internationale de protection contre les rayonnements non ionisants) est de 2 W/Kg en moyenne sur dix (10) grammes de tissus.
- La valeur DAS la plus élevée pour ce modèle a été mesurée par DASY4 à 0.908 W/Kg (10 g) pour une utilisation à l'oreille et à 0.599 W/Kg (10 g) quand il est porté au niveau du corps.
- La valeur DAS applicable aux habitants de pays/régions ayant adopté la limite du SAR recommandée par l'IEEE (Institut des Ingénieurs Électriciens et Électroniciens) est de 1.6 W/Kg en moyenne pour un (1) gramme de

tissu humain. (États-Unis, Canada, Australie et Taiwan).

## **Entretien et réparation**

## **AVERTISSEMENT**

Utilisez uniquement des batteries, chargeurs et accessoires agréés pour ce modèle de téléphone. L'utilisation de tout autre type de batterie de chargeur et d'accessoire peut s'avérer dangereuse et peut annuler tout accord ou garantie applicable au téléphone.

- Ne démontez pas votre téléphone. Si une réparation s'avère nécessaire, confiez-le à un technicien qualifié.
- Tenez votre téléphone éloigné des appareils électriques, tels que téléviseurs, postes radio et ordinateurs personnels.
- Ne placez pas votre téléphone à proximité de sources de chaleur, telles qu'un radiateur ou une cuisinière.
- Ne le faites pas tomber.
- Ne soumettez pas votre téléphone à des vibrations mécaniques ou à des chocs.
- Éteignez votre téléphone dans les zones où des règlements spéciaux l'exigent. Par exemple, n'utilisez pas votre téléphone dans les hôpitaux, car celui-ci pourrait perturber le bon fonctionnement des équipements médicaux sensibles.
- Si vos mains sont mouillées, évitez tout contact avec le téléphone lorsqu'il est en cours de charge. Ceci peut provoquer un choc électrique et endommager votre téléphone.
- Ne mettez pas un téléphone en charge à proximité de matières inflammables. En effet, il pourrait chauffer et déclencher un incendie.
- Le revêtement de votre téléphone risque d'être endommagé si vous le recouvrez d'un emballage en vinyle.
- Ne rechargez pas votre téléphone lorsqu'il est posé sur du tissu.
- Rechargez votre téléphone dans une zone bien ventilée.
- N'exposez pas le téléphone à de la fumée ou de la poussière en quantité excessive.
- Ne placez votre téléphone à proximité de cartes de crédit ou de titres de transport, car il pourrait altérer les données des bandes magnétiques.
- N'appuyez pas sur l'écran avec un objet pointu, vous risqueriez d'endommager votre téléphone.
- Ne mettez pas votre téléphone en contact avec des liquides ou des éléments humides.
- Utilisez les accessoires tels que l'oreillette avec la plus grande précaution. Ne manipulez pas l'antenne inutilement.
- N'utilisez pas votre téléphone ou ses accessoires dans des endroits humides tels que piscines, serres, solariums ou environnements tropicaux. Ceux-ci risquent de l'endommager et d'annuler la garantie.

### **Fonctionnement optimal du téléphone**

#### **Appareils électroniques**

Tous les téléphones portables peuvent provoquer des

interférences pouvant affecter les performances des appareils électroniques.

- N'utilisez pas votre téléphone à proximité d'équipements médicaux sans autorisation. Évitez de placer votre téléphone à proximité de votre stimulateur cardiaque (par exemple, dans votre poche poitrine).
- Les téléphones portables peuvent nuire au bon fonctionnement de certaines prothèses auditives.
- Des interférences mineures peuvent perturber le bon fonctionnement des téléviseurs, radios, ordinateurs, etc.

## **Sécurité au volant**

Vérifiez les lois et règlements en vigueur en matière d'utilisation des téléphones portables dans la zone où vous conduisez.

- Ne tenez pas le téléphone dans votre main alors que vous conduisez.
- Concentrez toute votre attention sur la conduite.
- Utilisez un kit mains libres, si disponible.
- Si les conditions de conduite le permettent, quittez la route et garez-vous avant d'émettre ou de recevoir un appel.
- Les radiofréquences peuvent affecter certains systèmes électroniques de votre véhicule motorisé, tels que le système audio stéréo ou les équipements de sécurité.
- Lorsque votre véhicule est équipé d'un airbag, ne gênez pas son déclenchement avec un équipement sans fil portable ou fixe. Il risquerait de l'empêcher de s'ouvrir ou provoquer de graves blessures en raison de performances inadéquates.
- Lorsque vous écoutez de la musique en extérieur, veuillez vous assurer que le volume n'est pas trop élevé de façon à bien entendre ce qu'il se passe autour de vous. Cela est particulièrement recommandé lorsque vous vous apprêtez à traverser la rue.

#### **Nuisances auditives**

Vous exposer à un volume sonore très élevé pendant longtemps peut nuire à votre ouïe. Nous vous recommandons de ne pas tenir l'appareil près de votre oreille lorsque le mode mains libres est activé. Pendant les communications ou lorsque vous écoutez de la musique, réglez le volume à un niveau raisonnable.

#### **Parties en verre**

Certaines parties de votre téléphone portable sont en verre. Ce verre pourrait se briser en cas de chute sur une surface dure ou d'impact considérable. Le cas échéant, évitez de toucher ou de retirer le verre brisé. N'utilisez plus votre téléphone portable jusqu'à ce que ce verre soit remplacé par un fournisseur de service agréé.

## **Zone de déminage**

N'utilisez pas votre téléphone lorsque des opérations de dynamitage sont en cours. Respectez les restrictions, les règlements et les lois.

### **Zones à atmosphère explosive**

- N'utilisez pas votre téléphone dans une station-service.
- N'utilisez pas votre téléphone à proximité de carburant ou de produits chimiques.
- Ne transportez pas et ne stockez pas de produits dangereux, de liquides ou de gaz inflammables dans le coffre de votre voiture, à proximité de votre téléphone portable et de ses accessoires.

## **Dans un avion**

Les appareils sans fil peuvent générer des interférences dans les avions.

- Éteignez votre téléphone avant d'embarquer dans un avion.
- Ne l'utilisez pas sur la piste sans autorisation de l'équipage.

## **Enfants**

Conservez votre téléphone dans un endroit sûr, hors de la portée des enfants. En effet, un enfant risquerait de s'étouffer avec les petites pièces.

## **Appels d'urgence**

Il est possible que les numéros d'urgence ne soient pas disponibles sur tous les réseaux de téléphonie mobile. Vous ne devez donc pas dépendre uniquement de votre téléphone portable pour émettre un appel d'urgence. Renseignez-vous auprès de votre opérateur.

#### **Informations sur la batterie et précautions d'usage**

- Il n'est pas nécessaire de décharger complètement la batterie avant de la recharger. Contrairement aux autres batteries, elle n'a pas d'effet mémoire pouvant compromettre ses performances.
- Utilisez uniquement les batteries et chargeurs LG. Les chargeurs LG sont conçus pour optimiser la durée de vie de votre batterie.
- Ne démontez pas et ne courtcircuitez pas la batterie.
- Les contacts métalliques de la batterie doivent toujours rester propres.
- Procédez au remplacement de la batterie lorsque celle-ci n'offre plus des performances acceptables. La batterie peut être rechargée des centaines de fois avant qu'il soit nécessaire de la remplacer.
- Rechargez la batterie en cas de non-utilisation prolongée afin d'optimiser sa durée d'utilisation.
- N'exposez pas le chargeur de la batterie au rayonnement direct du soleil. Ne l'utilisez pas non plus dans des lieux très humides, tels qu'une salle de bains.
- Le remplacement de la batterie par un modèle inadapté risque d'entraîner une explosion de cette dernière.
- Respectez les instructions du fabricant relatives au recyclage des batteries usagées. Veuillez recycler autant que faire se peut. Ne vous en débarrassez pas avec les déchets ménagers.
- Lorsque la batterie de votre téléphone doit être changée, merci de l'apporter au centre d'assistance clientèle ou au revendeur agréé LG Electronics le plus proche de chez vous pour obtenir de l'aide.
- Débranchez systématiquement le chargeur de la prise murale lorsque le chargement de la batterie est terminé pour éviter qu'il ne consomme inutilement de l'énergie.
- La durée de vie réelle de la batterie dépend de la configuration du réseau, des paramètres du produit, de l'utilisation, de la batterie et des conditions extérieures.

## **Accessories**

Il existe un grand nombre d'accessoires spécialement conçus pour votre téléphone portable. Pour plus de détails consultez les informations ci-dessous.

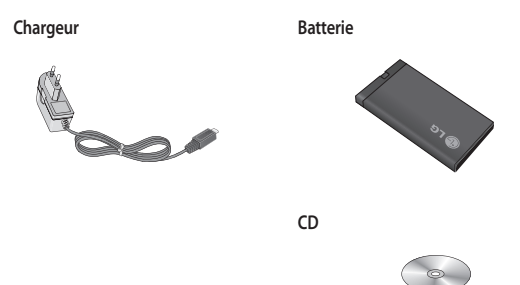

#### **REMARQUE**

- Utilisez toujours des accessoires d'origine LG. Tout manquement à cette consigne peut entraîner l'annulation de votre garantie.
- Les accessoires peuvent varier selon les zones géographiques. Merci de contacter nos sociétés de services ou agents locaux pour plus d'informations.

## **Données Techniques**

#### **Températures ambiantes**

- **Max** : +55 °C (en décharge), +45 °C (en charge) ›
- **Min** : -10 °C ›

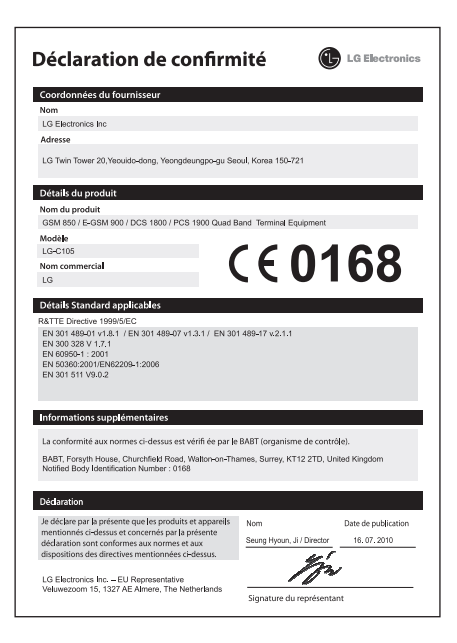